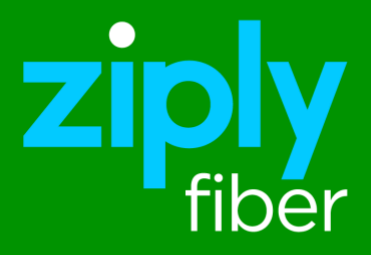

# Ziply Fiber SD-WAN User Guide

# SD-WAN Turn Up Walk Through

At Ziply Fiber, we strive to provide quality products. The SD-WAN product and its security features are in demand due to the numerous challenges facing businesses today. Our goal is to make the turn up and management of the SD-WAN as simple as possible.

- 1. Unbox the equipment Optional: connect antennas if you plan to use WiFi and/or LTE
- 2. Plug in the power cord of the NSG device
- 3. Connect an Ethernet cord from your internet connection to WAN Port 1. If you are using multiple internet feeds, connect the second feed to WAN Port 2.
- 4. Turn on the device and it will power up. This may take up to 5 minutes. The green light will flash on the last Ethernet port on the back of the device when complete.

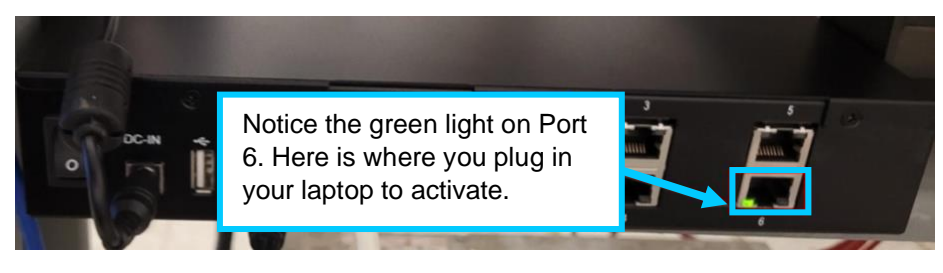

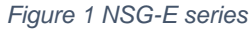

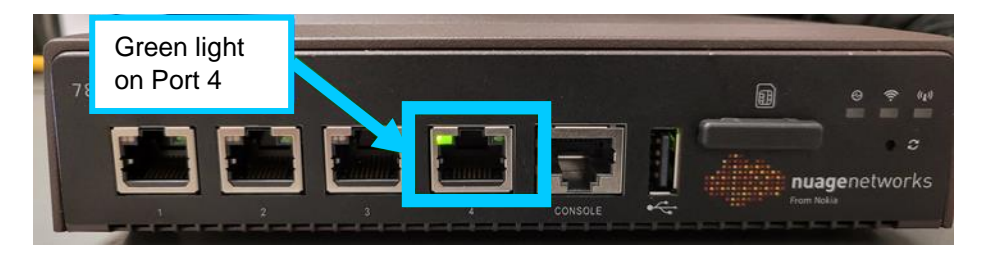

*Figure 2 NSG-C601*

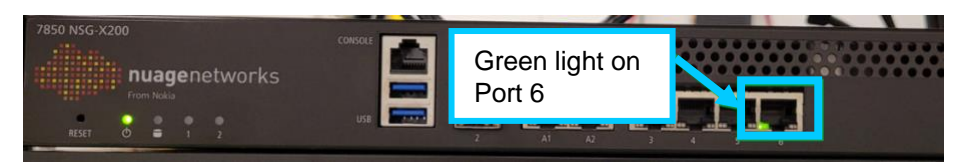

*Figure 3 NSG-X series*

- 5. Connect an Ethernet cord from your laptop to the port with the flashing green light. If there are 4 ports, use Port 4; if there are 6 ports, use Port 6.
- 6. Open the welcome email you received from Ziply Fiber and click the enclosed link.

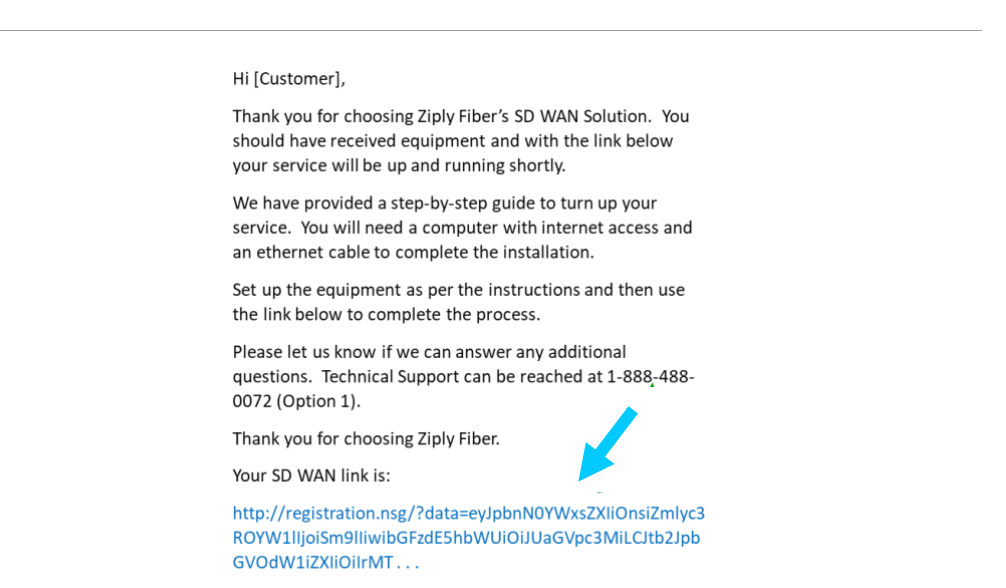

A. **Alternative to the emailed link**. Some antivirus software will block embedded links for security reasons. If the link doesn't work, open the text file attached to the email and copy the contents into your browser's search bar.

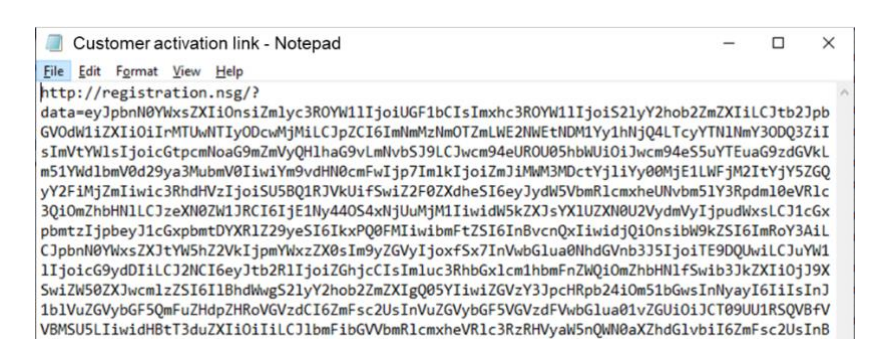

1. The link opens an activation screen. Click the **Activate your device** button.

**Network Service Gateway Activation** 

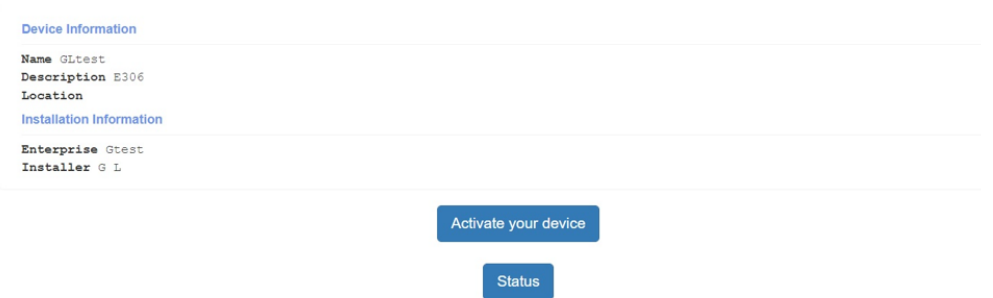

2. The device will begin the configuration process. This process can take up to 15 minutes.

Configuration in progress. Please wait.

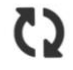

3. When the configuration is complete, the device will reboot automatically.

Activation complete / Rebooting device

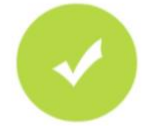

- 4. Connect your internet circuits into WAN Ports 1 and 2, as appropriate. The email you received from Ziply Fiber will tell you which ports to use.
- 5. The SD-WAN service is now active and ready to use.
- 6. Connect to the SD-WAN portal [\(https://sdwanportal.ziplyfiber.com/\)](https://sdwanportal.ziplyfiber.com/) using the login credentials provided to you for any configuration or reporting needs.

For additional support, contact Ziply Fiber's Customer Commercial Support Center (CCSC) at **888-488-0072 (option 1)**.

# **Front Panel**

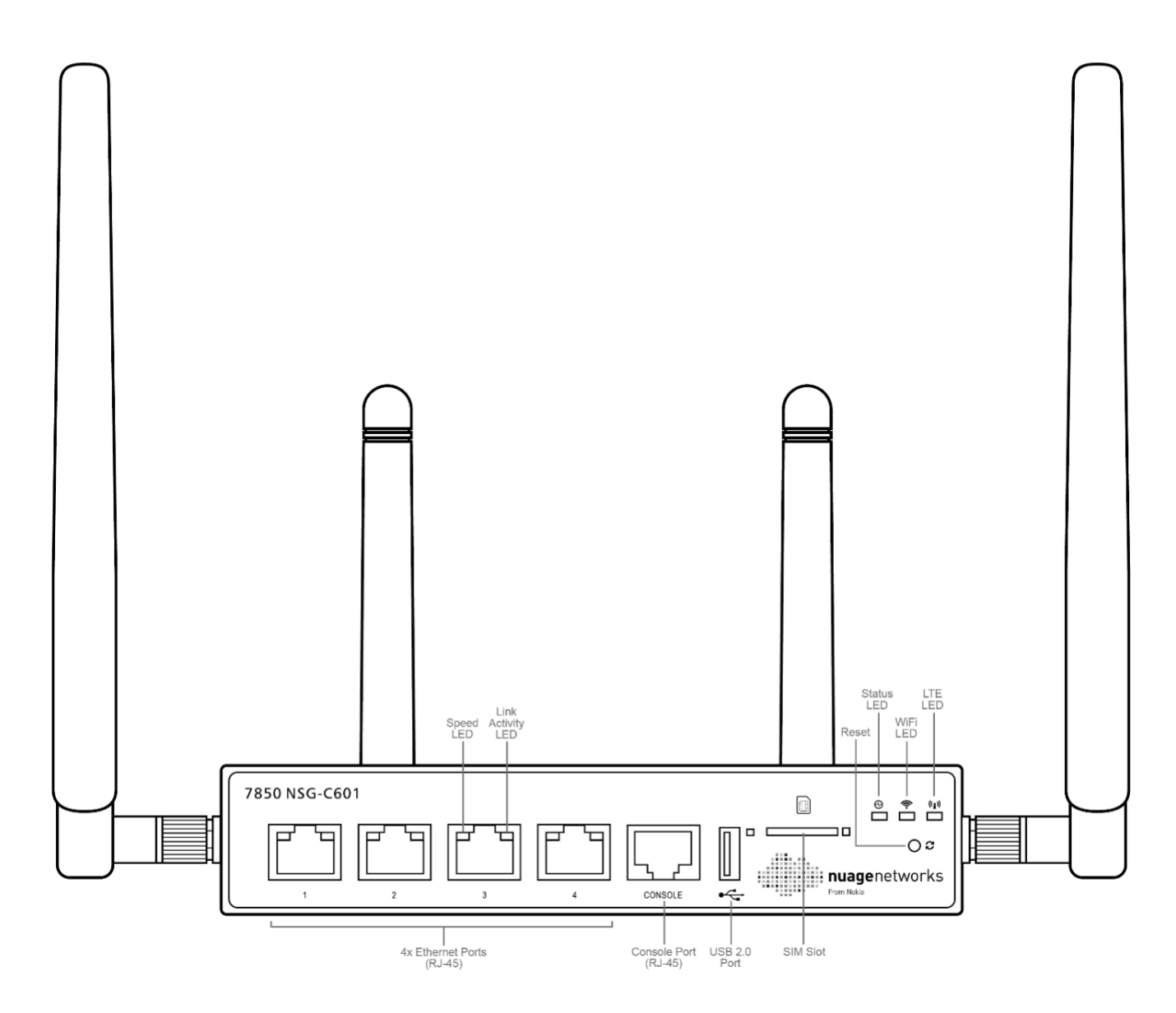

# **Rear Panel**

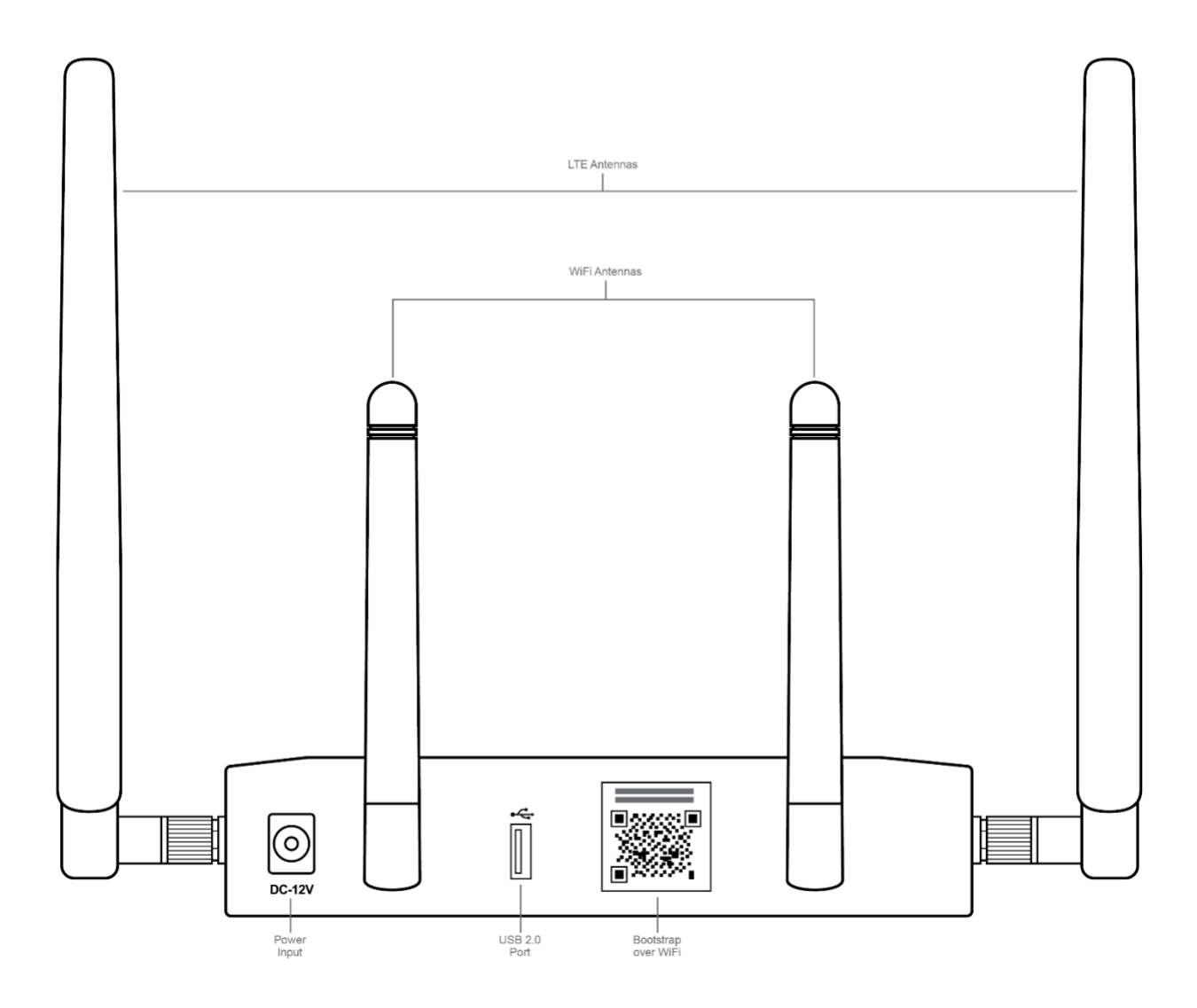

# **Setup Instructions**

1. Attach WiFi and LTE antennas.

Match the WiFi and LTE icons on the main unit to those on the antennas.

2. Screw the antennas in clockwise until tight.

Adjust antenna and/or main unit position to improve signal strength, as needed.

### **Connect Power**

- 1. Connect your 7850 NSG-C601 power adapter to the unit.
- 2. Connect your 7850 NSG-C601 to the AC power supply (100-240V).

# **Connect WAN**

Connect Port 1 to the WAN using an Ethernet cable.

- Port 2 or 3 is the WAN port for a second uplink. In a single-uplink scenario, both may be used as LAN ports.
- The remaining ports are LAN ports after bootstrapping.

# **LED Indicators**

The LED indicators on the NSG-C601 provide status information for various functions. The following is a list of behaviors for each LED indicator.

- **Status LED:** Indicates the status of bootstrapping operation.
	- **Blinking red:** Corrupt user data file on USB; or file not found.
	- **Solid red:** WAN check failed or proxy not reachable.
	- **Blinking green and red:** WAN checks passed and proxy reachable, but request rejected by VSD or VSD is not reachable.
	- **Blinking green:** Auto-bootstrap request registered successfully with the VSD and is pending approval by either CSP Root or admin.
	- **Solid green:** Bootstrapped successfully.
- **WiFi LED:** Solid green when WiFi is configured by CF Engine.
- **LTE LED:** Solid green when LTE is functioning.
- **Ethernet port speed LED:** Indicates the traffic speed of the Ethernet port.
	- **Solid green:** 1GB Ethernet
	- **Solid amber:** 100MG Ethernet
- **Ethernet port link activity LED:** Flashes amber when packets are being forwarded on the link.

# **Appendix 2: Set up for NSG-E206/E306**

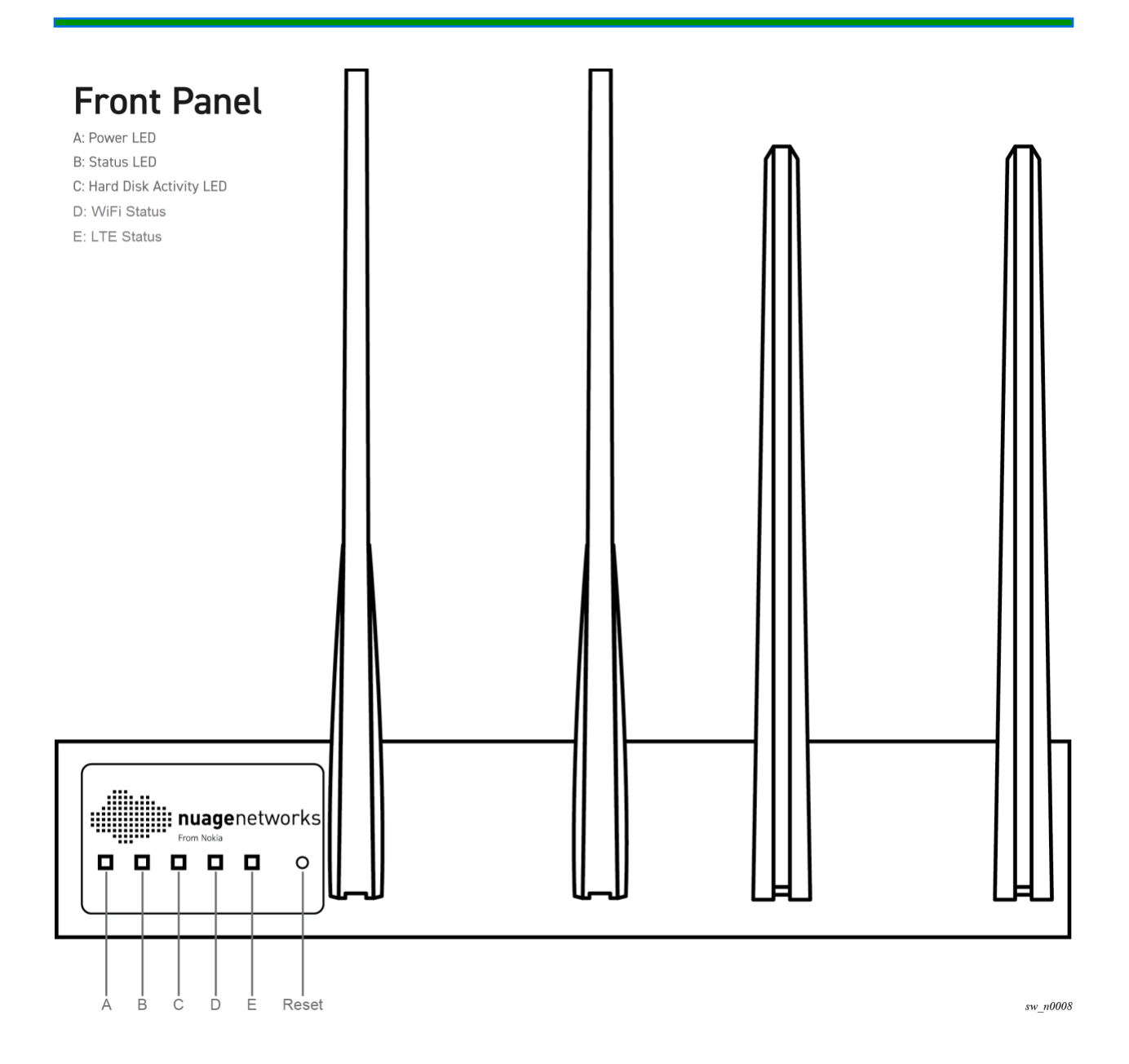

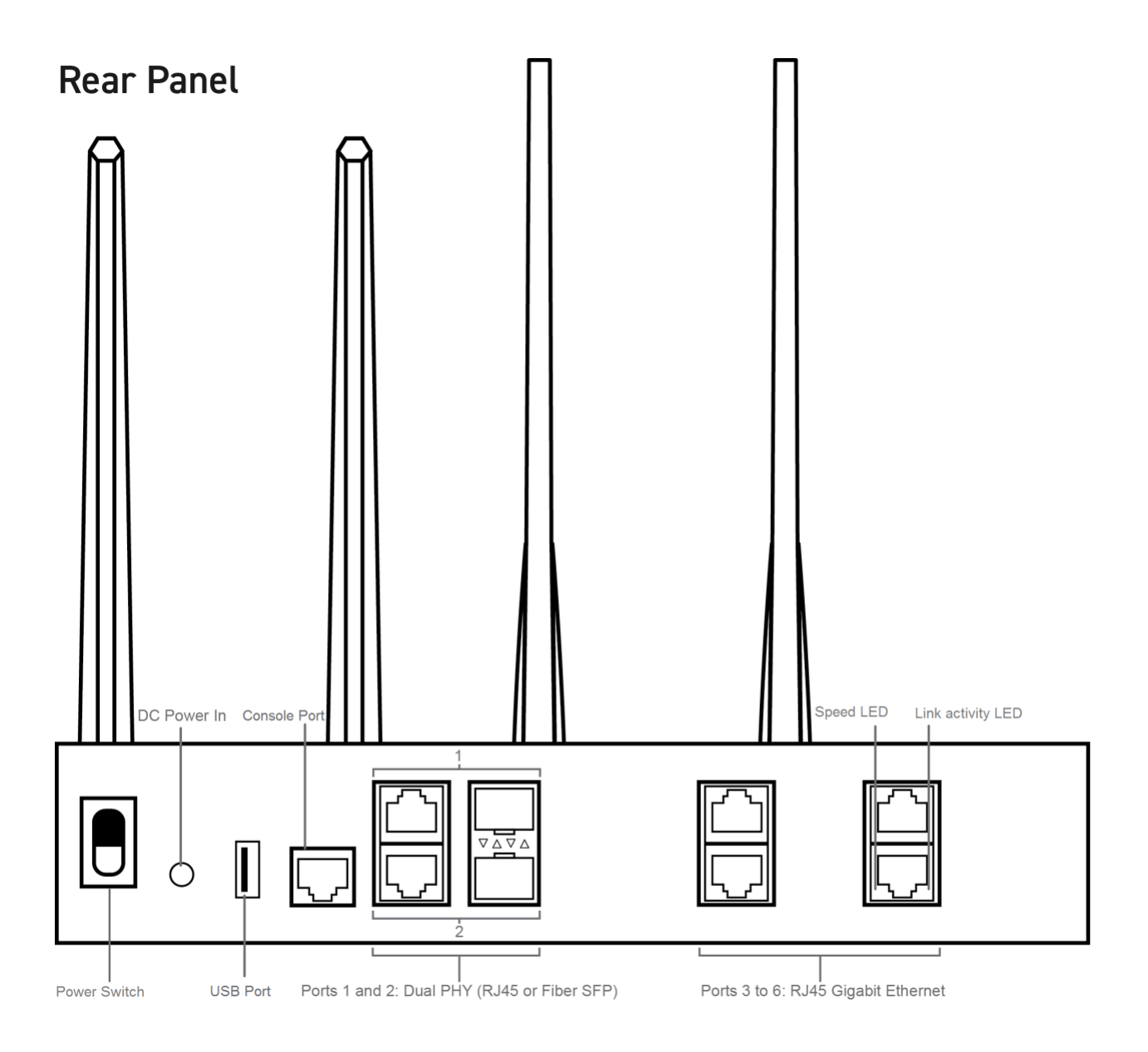

# **Setup Instructions**

- 1. Attach WiFi antennas.
- 2. Screw in the WiFi antennas to the two rightmost slots on the front panel. (The WiFi antennas are the shorter of the four antennas provided.)

# **Connect Power**

- 1. Connect your 7850 NSG-E206/E306 to the AC power supply (110-250V).
- 2. Connect WAN.
- 3. Connect Port 1 to the WAN using an Ethernet cable.

For dual uplinks, use Ports 1 and 2 to connect to the WAN.

- Port 1 is a WAN port for the first uplink.
- Port 2 is a WAN port for a second uplink. In a single-uplink scenario, it may be used as a LAN port.
- Ports 3 to 6 are LAN ports after bootstrapping.

Each Ethernet port has a speed and link activity LED.

- The speed LED, to the left of the port, is solid green for 1GB Ethernet and solid yellow for 100MG Ethernet.
- The link activity LED, to the right of the port, flashes when packets are being forwarded on the link.

# **LED Indicators**

The LED indicators on the NSG-E206/E306 provide status information for various functions. The following is a list of behaviors for each LED indicator.

- **Disk activity LED:** Flashes amber when information is being written to or read from storage.
- **Status LED:** Indicates the status of bootstrapping operation.
	- **Blinking red:** Corrupt user data file on USB or file not found.
	- **Solid red:** WAN check failed or proxy not reachable.
	- **Blinking green and red:** WAN checks passed and proxy reachable, but request rejected by VSD or VSD is not reachable.
	- **Solid green:** Bootstrapped successfully.
- **Power LED:** Solid green when unit is powered on.
- **WiFi status LED:** Solid green when WiFi is configured by CF Engine.
- **LTE status LED:** Solid green when LTE is functioning.
- **Ethernet port speed LED:** Indicates the traffic speed of the Ethernet port.
	- **Solid green:** 1GB Ethernet
	- **Solid amber:** 100MG Ethernet
- **Ethernet port link activity LED:** Flashes amber when packets are being forwarded on the link.

# **Appendix 3: Set up for NSG-X series**

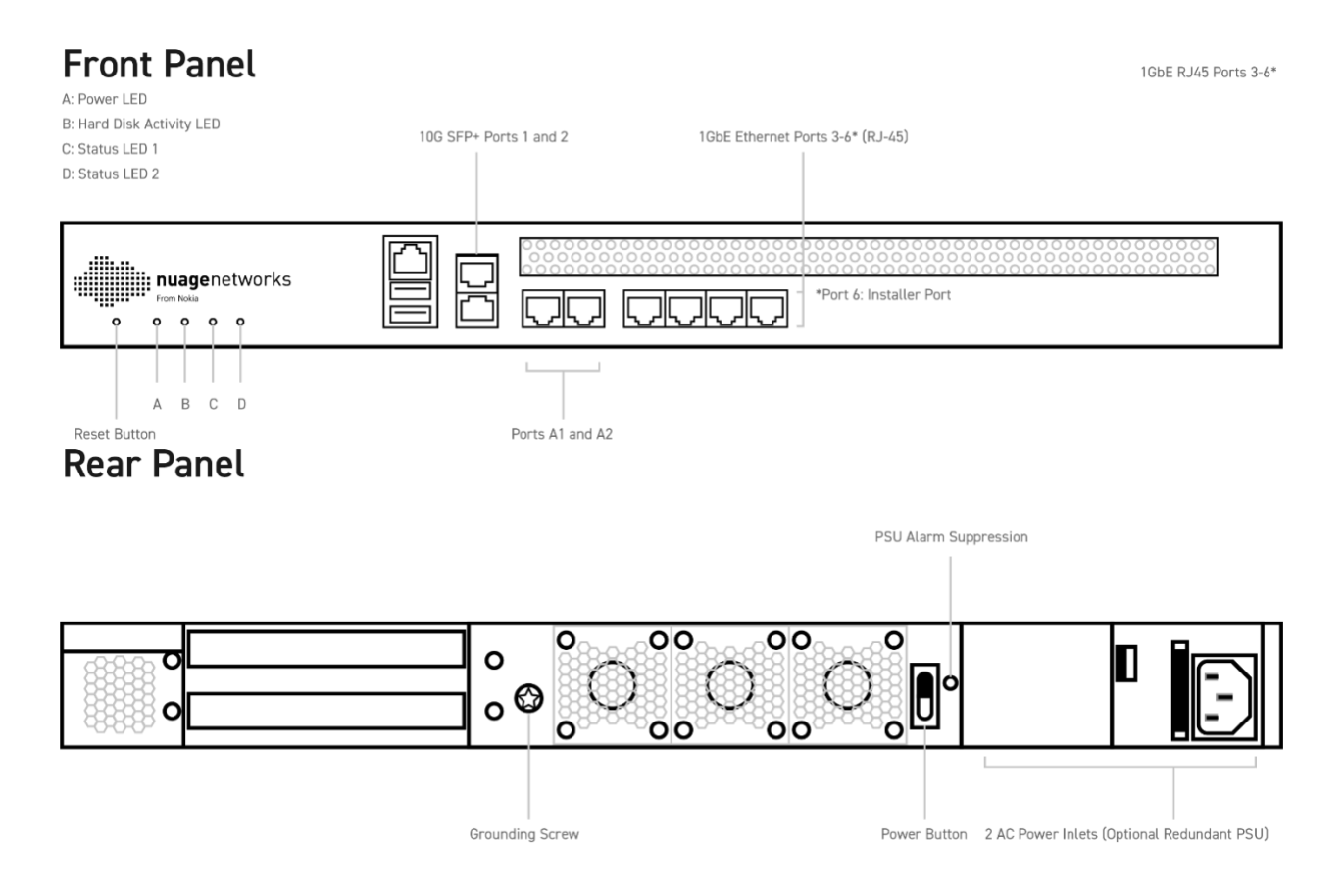

# **Setup Instructions**

Refer to your service provider's documentation if included.

# **Connect Power**

Connect each 7850 NSG-X series device to the AC power supply (100-240V), and press the power button.

#### **Connect WAN**

Connect Port 1 to the WAN using an Ethernet cable.

For dual uplinks, use Ports 1 and 2 to connect to the WAN.

- Port 1 is a WAN port for the first uplink.
- Ports 2 to 5 are WAN ports for a second uplink. In a single-uplink scenario, they may be used as a LAN port.
- Ports 1 to 6 are LAN ports after bootstrapping.

### **LED Indicators and PSU alarms**

The LED indicators on the NSG-X200 provide status information for various functions. The following is a list of behaviors for each LED indicator.

- **Power LED:** Solid green when unit is powered on.
- **Disk activity LED:** Flashes amber when information is being written to or read from storage.
- **Status LED 1:** Indicates the status of bootstrapping operation.
	- **Blinking green:** NSG has booted up, but there is no USB and hence no auto-bootstrapping. The installer must execute a one-factor or two-factor bootstrap.
	- **Solid red:** WAN checks failed or proxy not reachable.
	- **Alternate blinking green and red:** WAN check passed, proxy is reachable but auto-bootstrap request rejected by VSD or VSD not reachable.
	- **Simultaneous blinking green and red:** Auto-bootstrap request registered successfully with the VSD and is pending approval by either CSP Root or admin.
	- **Solid green:** NSG bootstrapped successfully.
- **Status LED 2: Reserved for future use.**

The NSG-X200 emits an audible beeping alarm when two power modules are installed and one of the following is true:

- One module had no power input.
- One module has failed.

The power module beeping alarms can be disabled with the PSU alarm suppression button on the rear panel.